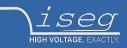

user manual Last changed on: 01.10.2018

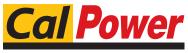

Via Acquanera, 29 tel. 031.526.566 (r.a.) fax 031.507.984 info@calpower.it

22100 COMO www.calpower.it

# **NHR** series

# Versatile High Precision HV Module in NIM Standard with reversible polarity

- 4 channel, polarity electronically switchable •
- versatile 6kV-channel with switchable HV-generation modes: 6kV/2mA, 4kV/3mA and 2kV/4mA • or fixed-mode 2kV/6mA-channel
- High Precision and Standard version (High Precision with second current measurement range 20µA for high resolution) •
- common floating ground •
- ultra low ripple and noise •
- front panel control with 1,44" TFT display •
- voltage and current control per channel
- programmable parameters •
- hardware voltage and current limits •
- USB and CAN interface .

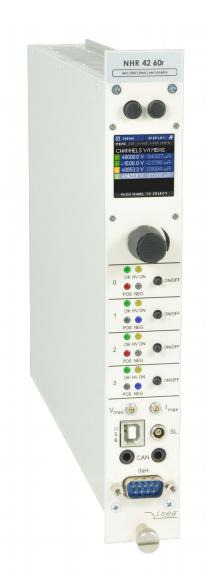

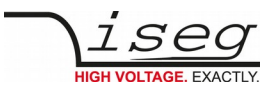

## **Document history**

| Version | Date                     | Major changes                                               |
|---------|--------------------------|-------------------------------------------------------------|
| 1.0     | 14.06.2017               | Initial version                                             |
| 1.1     | 20.09.2018<br>01.10.2018 | Potential difference reduced, Layout fixes<br>Notes revised |

# Disclaimer / Copyright

Copyright © 2018 by iseg Spezialelektronik GmbH / Germany. All Rights Reserved.

This document is under copyright of iseg Spezialelektronik GmbH, Germany. It is forbidden to copy, extract parts, duplicate for any kind of publication without a written permission of iseg Spezialelektronik GmbH. This information has been prepared for assisting operation and maintenance personnel to enable efficient use.

The information in this manual is subject to change without notice. We take no responsibility for any mistake in the document. We reserve the right to make changes in the product design without reservation and without notification to the users. We decline all responsibility for damages and injuries caused by an improper use of the device.

# Important security information

It is strongly recommended to read the operator's manual before operation. To avoid injury of users it is not allowed to open the unit. There are no parts which can be maintained by users inside of the unit. Opening the unit will void the warranty.

We decline all responsibility for damages and injuries caused by an improper use of the module. It is strongly recommended to read the operators manual before operation.

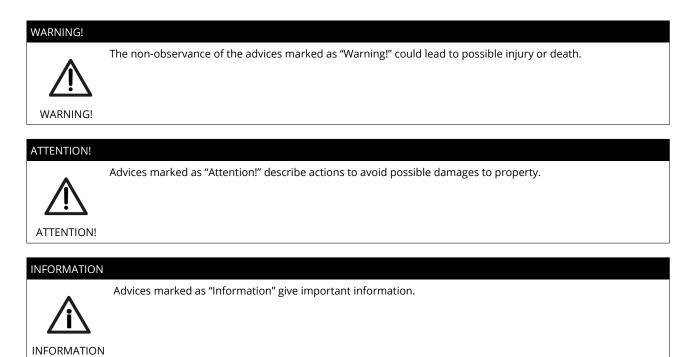

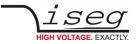

# **Table of Contents**

|    | Document history                                  | 2  |
|----|---------------------------------------------------|----|
|    | Disclaimer / Copyright                            | 2  |
|    | Important security information                    | 2  |
| 1  | General description                               | 4  |
| 2  | Technical Data                                    | 5  |
| 3  | Handling                                          | 6  |
|    | 3.1 Connection                                    |    |
|    | 3.2 Front Panel Control                           | 7  |
|    | 3.2.1 Main Screen (Channel List)                  |    |
|    | 3.2.2 Menu Screen                                 |    |
|    | 3.2.3 Menu Structure                              | 10 |
|    | 3.2.4 Editing Menu Entries                        | 11 |
|    | 3.2.5 Channel Details                             | 11 |
|    | 3.2.6 Editing Channel Set Values                  | 12 |
|    | 3.3 Channel Switches and LEDs                     |    |
|    | 3.4 Remote Control                                |    |
|    | 3.5 Polarity and Output-Mode selection            | 13 |
|    | 3.6 Protection Features                           |    |
|    | 3.6.1 Hardware Limit                              |    |
|    | 3.6.2 Safety Loop                                 | 13 |
|    | 3.6.3 Single channel Inhibit                      |    |
|    | 3.7 Floating GND configuration                    | 14 |
|    | 3.8 The function "Delayed Trip"                   |    |
|    | 3.8.1 Operating principle                         |    |
|    | 3.8.2 Modules with two current measurement ranges | 15 |
| 4  | Options                                           | 16 |
|    | 4.1 VCT – voltage correction by temperature       | 16 |
|    | 4.1.1 Technical data                              |    |
|    | 4.1.2 Operation                                   | 16 |
|    | 4.2 Single Channel Inhibit (IU, ID, NIU, NID)     | 17 |
|    | 4.2.1 IU                                          | 17 |
|    | 4.2.2 ID                                          |    |
|    | 4.2.3 NIU                                         | 17 |
|    | 4.2.4 NID                                         | 17 |
|    | 4.3 L – Lower output current (HP only)            | 17 |
|    | 4.4 T10 – Lower temperature coefficient (HP only) | 17 |
| 5  | Dimensional drawings                              | 18 |
| 6  | Connectors and PIN assignments                    | 19 |
| 7  | Order guides                                      |    |
| 8  | Appendix                                          | 20 |
|    | Warranty & Service                                |    |
| 10 | Manufacturer's contact                            | 20 |

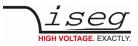

# 1 General description

#### ATTENTION!

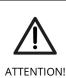

The devices must only be used in combination with iseg approved crates.

The iseg NHR modules are multi-channel high voltage power supplies in 1/12 NIM standard cassette format.

The NHR provides up 4 channels, each with an independent voltage and current control and electronically reversible polarity. The 6kV channel provides a maximum versatility: with three electronically switchable HV-output modes it can supply 4mA up to voltages of 2kV, 3mA up to 4kV and 2mA up to 6kV. Alternatively the NHR can be equipped with cost efficient 2kV/6mA channels.

Several NHR modules can be daisy-chained by CAN and controlled for example by iseg iCS system. The hardware is made of best components such as 24 bit ADC and 20 bit DAC, the approved front panel control of the NHR series with TFT display allows user-friendly intuitive operation.

The NHR is equipped with a comprehensive set of security features like overvoltage and short circuit protection, hardware limits and much more.

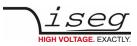

# 2 Technical Data

| SPECIFICATIONS                                         | NHR Standard                                                     | NHR High Precision                                                                  |  |  |  |
|--------------------------------------------------------|------------------------------------------------------------------|-------------------------------------------------------------------------------------|--|--|--|
| Polarity                                               | Electronic                                                       | ally switchable                                                                     |  |  |  |
| Floating principle                                     | Common Floating Ground                                           |                                                                                     |  |  |  |
| Potential difference                                   | Max. 39 V                                                        | / channel/GND                                                                       |  |  |  |
| Ripple and noise (f > 10 Hz)                           | < 10 mV <sub>p-p</sub>                                           | < 2-3 mV <sub>p-p</sub>                                                             |  |  |  |
| Ripple and noise (f > 1 kHz)                           | < 3 mV <sub>p-p</sub>                                            | < 2 mV <sub>p-p</sub>                                                               |  |  |  |
| Ripple and noise (10 Hz – 0.1Hz)                       |                                                                  | < 5-10 mV <sub>p-p</sub>                                                            |  |  |  |
| Stability [ΔVout / ΔVin]                               | 2 • 10 <sup>-4</sup> • V <sub>mode</sub>                         | 1 • 10 <sup>-4</sup> • V <sub>mode</sub>                                            |  |  |  |
| Stability - [ΔVout / ΔRload]                           | 2 • 10 <sup>-4</sup> • V <sub>mode</sub>                         | 1 • 10 <sup>-4</sup> • V <sub>mode</sub>                                            |  |  |  |
| Temperature coefficient                                | 50 ppm/K                                                         | 30 ppm/K   10 ppm/K (option TC)                                                     |  |  |  |
| Resolution voltage setting                             | 2•1                                                              | 10 <sup>-6</sup> • V <sub>nom</sub>                                                 |  |  |  |
| Resolution current setting                             | 2•                                                               | 10 <sup>-6</sup> • I <sub>nom</sub>                                                 |  |  |  |
| Resolution voltage measurement                         | 2 • 10 <sup>-6</sup> • V <sub>nom</sub>                          | 1 • 10 <sup>-6</sup> • V <sub>nom</sub>                                             |  |  |  |
| Resolution current measurement - full range            | 2 • 10 <sup>-6</sup> • I <sub>nom</sub>                          | 1 • 10 <sup>-6</sup> • I <sub>nom</sub>                                             |  |  |  |
| Resolution current measurement - 2 <sup>nd</sup> range | n/a                                                              | 50 pA [l <sub>out</sub> < 20 μA]                                                    |  |  |  |
| Accuracy voltage measurement                           | ± (0.01 % • V <sub>out</sub> +0.02 % • V <sub>nom</sub> )        | ± (0.01 % • V <sub>out</sub> +0.01 % • V <sub>nom</sub> )                           |  |  |  |
| Accuracy current measurement - full range              | ± (0.01 % • I <sub>out</sub> +0.02 % • I <sub>nom</sub> )        | ± (0.01 % • I <sub>out</sub> +0.01 % • I <sub>nom</sub> )                           |  |  |  |
| Accuracy current measurement - 2 <sup>nd</sup> range   | n/a                                                              | ± (0.01 % • I <sub>out</sub> + 4 nA)                                                |  |  |  |
| Measurement accuracy - The measurement                 | accuracy is guaranteed in the range 1%                           | • $V_{mode} < V_{out} < V_{mode}$ and for 1 year                                    |  |  |  |
| Hardware limits                                        | Potentiometer per module                                         | [V_max / I_max]; relative to $V_{nom}$ / I_nom                                      |  |  |  |
| Voltage ramp                                           | $1*10^{-6} \cdot V_{mode}$ /s up to 0.2 · V <sub>r</sub>         | $_{mode}$ / s   opt. up to 0.75 • V $_{mode}$ / s                                   |  |  |  |
| Digital interface                                      | USB interface (potential free)<br>CAN interface (potential free) |                                                                                     |  |  |  |
| Sample rates (SPS)                                     | 5, 10, 25, 50, 60, 100, 500                                      |                                                                                     |  |  |  |
| Digital filter averages                                | 1, 16, 64,                                                       | 256, 512, 1024                                                                      |  |  |  |
| Power requirements of supply voltages                  | ± 24 V: 1.5 A at full load (0.5 A wi                             | th option <b>L</b> ), 0.5 A with no load at $V_{nom}$                               |  |  |  |
| Operating mode                                         | USB interf                                                       | nel control via: Front panel,<br>Face: iseg SCPI,<br>anced Device Control Protocol) |  |  |  |
| Module status                                          | 0                                                                | channel has the status "Ready"<br>channel has the status "HV ON"                    |  |  |  |
| HV connector                                           |                                                                  | SHV                                                                                 |  |  |  |
| System connector                                       | NIM standard o                                                   | compliant connector                                                                 |  |  |  |
| Safety Loop connector                                  | Lemo 2pole:                                                      | FFA.0S.302.CLAC                                                                     |  |  |  |
| Safety Loop socket                                     | Lemo 2pole                                                       | : ERA.0S.302.CLL                                                                    |  |  |  |
| Single channel inhibit connector                       | SUB                                                              | -D9 male                                                                            |  |  |  |
| Protection                                             | INHIBIT, Safety loop, short cir                                  | rcuit, overload, hardware V/I limits                                                |  |  |  |
| Case                                                   | 1/12 NIM st                                                      | andard cassette                                                                     |  |  |  |
| Operating temperature                                  | 0                                                                | – 40 °C                                                                             |  |  |  |
| Storage temperature                                    | -20                                                              | ) - 60 °C                                                                           |  |  |  |

Table 1: Technical data: Specifications

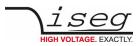

| CONFIGURA | TION | S NHR     |                  |                  |                                                     |    |                                                            |              |                |
|-----------|------|-----------|------------------|------------------|-----------------------------------------------------|----|------------------------------------------------------------|--------------|----------------|
| Туре      | Ch   | Precision | V <sub>nom</sub> | I <sub>nom</sub> | <b>Ripple (mV<sub>p-p</sub>)</b><br>>1kHz 10Hz-1kHz |    | HV output mode<br>(V <sub>mode</sub> / I <sub>mode</sub> ) | ltem Code    | Options        |
| NHR 20 20 | 2    | Standard  | 2000 V           | 6 mA             | 3                                                   | 10 | 2 kV / 6 mA                                                | NR020020r605 | VCT,IU,ID      |
| NHR 20 60 | 2    | Standard  | 6000 V           | 4 mA             | 3                                                   | 10 | 6 kV / 2mA<br>4kV / 3mA<br>2kV / 4mA                       | NR020060r405 | VCT,IU,ID      |
| NHR 40 20 | 4    | Standard  | 2000 V           | 6 mA             | 3                                                   | 10 | 2 kV / 6 mA                                                | NR040020r605 | VCT,IU,ID      |
| NHR 40 60 | 4    | Standard  | 6000 V           | 4 mA             | 3                                                   | 10 | 6 kV / 2mA<br>4kV / 3mA<br>2kV / 4mA                       | NR040060r405 | VCT,IU,ID      |
| NHR 22 20 | 2    | High      | 2000 V           | 6 mA             | 2                                                   | 2  | 2 kV / 6 mA                                                | NR022020r605 | VCT,IU,ID,TC,L |
| NHR 22 60 | 2    | High      | 6000 V           | 4 mA             | 2                                                   | 3  | 6 kV / 2mA<br>4kV / 3mA<br>2kV / 4mA                       | NR022060r405 | VCT,IU,ID,TC,L |
| NHR 42 20 | 4    | High      | 2000 V           | 6 mA             | 2                                                   | 2  | 2 kV / 6 mA                                                | NR042020r605 | VCT,IU,ID,TC,L |
| NHR 42 60 | 4    | High      | 6000 V           | 4 mA             | 2                                                   | 3  | 6 kV / 2mA<br>4kV / 3mA<br>2kV / 4mA                       | NR042060r405 | VCT,IU,ID,TC,L |

Table 2: Technical data: Configurations

| <b>OPTIONS / ORDER INFO</b>       | INFO                                 | EXAMPLE             | ITEM CODE HEX CODE |
|-----------------------------------|--------------------------------------|---------------------|--------------------|
| SINGLE CHANNEL INHIBIT - down     | ID                                   | NHR 4260 <b>ID</b>  | 400                |
| SINGLE CHANNEL INHIBIT - up       | IU                                   | NHR 4260 <b>IU</b>  | 800                |
| VOLTAGE CORRECTION by TEMPERATURE | VCT                                  | NHR 4260 <b>VCT</b> | 008                |
| LOWER TEMPERATURE COEFFICIENT     | тс                                   | NHR 4260 <b>T10</b> | 004                |
| LOWER OUTPUT CURRENT              | <b>L</b> (I <sub>nom</sub> = 100 μA) | NHR 4260 <b>L</b>   | -                  |

Table 3: Technical data: Options and order information

# 3 Handling

# 3.1 Connection

The supply voltages are connected to the module via the NIM-connector on the rear side of the module. An USB connector and two 3,5mm audio jack connectors for the CAN interface are located on the front panel. The second CAN connector can be used to daisy-chain several NHR and/or NHS modules.

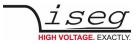

# 3.2 Front Panel Control

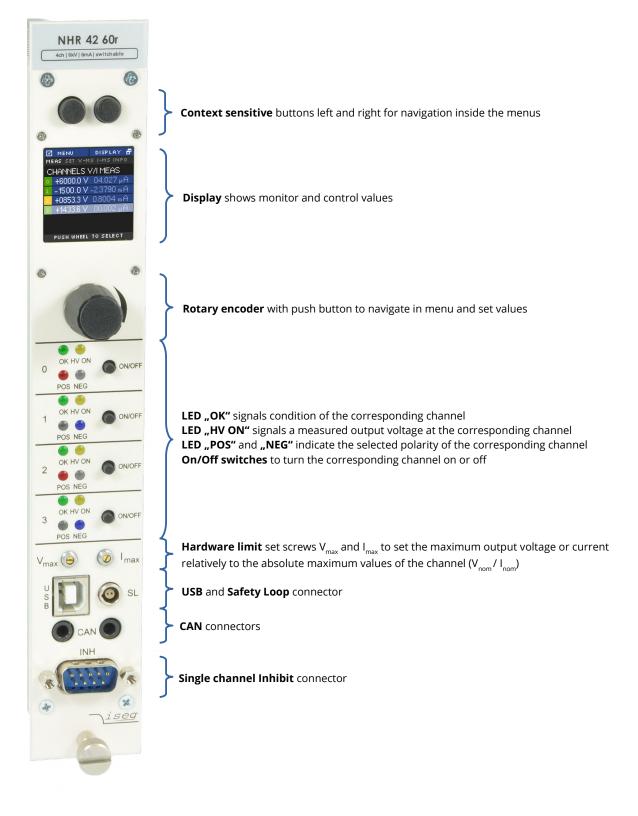

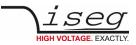

#### 3.2.1 Main Screen (Channel List)

After start up of the NHR the display will show a Main screen similar to the following image which consists of 5 elements:

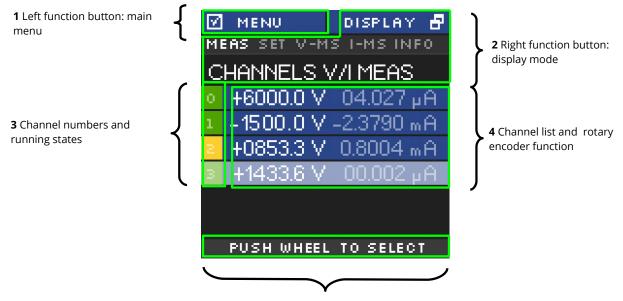

5 Rotary encoder button function

#### 1. Left function button: main menu

Shows the function of the left button. If the user pushes the left button in Main screen, the display will show the Menu screen.

#### 2. Right function button: display mode

If the user pushes the right button in Main screen, the Main screen will switch to the next display mode, which is shown directly above the channel list.

Following display modes are available:

| 1. V/I-MEAS | <b>→</b>      | voltage and current – measured values      |
|-------------|---------------|--------------------------------------------|
| 2. V/I-SET  | $\rightarrow$ | voltage and current – set values           |
| 3. V-MS     | $\rightarrow$ | voltage – measured and set values          |
| 4. I-MS     | <b>→</b>      | current – measured and set values          |
| 5. INFO     | <b>→</b>      | maximal values of the selected output mode |

#### 3. Channel numbers and running states

This is part of the channel list (4) and shows the corresponding channel number. The background color signals the running state of each channel. The background colours means the following:

| Black  | $\rightarrow$ | the channel is switched off                                     |
|--------|---------------|-----------------------------------------------------------------|
| Green  | $\rightarrow$ | the channel is switched on                                      |
| Yellow | $\rightarrow$ | the channel is switched on but no regulation (CV, CC) is active |
| Orange | $\rightarrow$ | the channel is switched on but has unmasked error event(s)      |
| Red    | $\rightarrow$ | the channel has at least one masked error event                 |
|        |               |                                                                 |

#### 4. Rotary encoder button function

If the user presses the button of the rotary encoder, the menu will switch to the channel menu of the marked channel.

#### 5. Channel list and rotary encoder function

The channel list shows-dependent on the display mode-measure and/or set values of voltage and current for each channel.

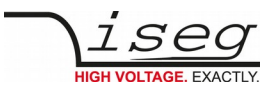

In display mode VI-MEAS the following can be seen:

If a channel is switched off, the values of  $V_{meas}$  and  $I_{meas}$  are grey.

If a channel is in constant voltage regulation,  $V_{\mbox{\tiny meas}}$  value is white and Imeas value is grey

If a channel is in constant current regulation,  $V_{\mbox{\tiny meas}}$  value is grey and Imeas value is white

The channel row which is slightly brighter (in image channel 4) is the marked channel by the rotary encoder. Turning the rotary encoder counter-clockwise will mark the channel above the current channel and turning clockwise will mark the channel below the current channel.

#### 3.2.2 Menu Screen

By pressing the left button in Main screen, the display will switch to the menu screen, that looks similar to the image below:

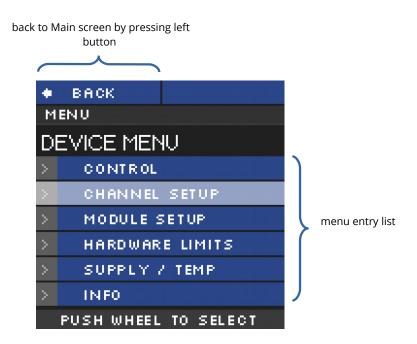

The menu screen shows menu entries to set up behavior and check information of the device hardware.

To enter a menu entry, the user has to mark an entry by turning rotary encoder and then pressing the rotary encoder button. The selected entry is then shown in the menu path.

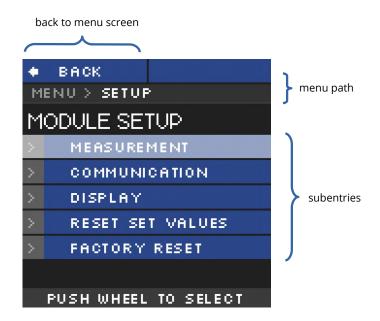

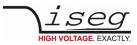

### 3.2.3 Menu Structure

Available Menu entries are:

| Entry           | Subentry            | Su | bentry        | Content                                                                                                    |
|-----------------|---------------------|----|---------------|----------------------------------------------------------------------------------------------------|
|                 | VOLTAGE RAMP        | -  |               | Set voltage ramp speed                                                                                                    |
|                 | CURRENT RAMP        |    |               | Set current ramp speed                                                                                                    |
| CONTROL         | CLEAR ALL EVENTS    | -  |               | Clear all events                                                                                                    |
| CONTROL         | SET KILL ENABLE     | -  |               | Set mode Kill Enable/Disable                                                                                                    |
|                 | DELAYED TRIP ACTION | -  |               | Enable and define action for delayed trip                                                                                              |
|                 | DELAYED TRIP TIME   | -  |               | Set time for delayed trip                                                                                                    |
|                 | ALL CHANNELS        | J  | POLARITY      | Set polarity of channel                                                                                                    |
|                 | CHANNEL 0           |    | OUTPUT-MODE   | Set output-mode of channel                                                                                                    |
| CHANNEL SETUP   | CHANNEL 1           | }  |               |                                                                                                    |
|                 | CHANNEL 2           |    |               |                                                                                                    |
|                 | CHANNEL 3           | J  |               |                                                                                                    |
|                 | MEASUREMENT         |    | C SAMPLE RATE | Set ADC sample rate                                                                                                    |
|                 |                     |    | GITAL FILTER  | Set digital filter steps                                                                                                    |
|                 | COMMUNICATION       |    | N BUS BITRATE | Set CAN bus bitrate                                                                                                    |
| MODULE SETUP    |                     |    | N BUS ADDRESS | Set CAN bus ID                                                                                                    |
|                 | DISPLAY             | PC | WER SAVE      | Set display power safe mode                                                                                                    |
|                 | RESET SET VALUES    | -  |               | Reset all set values                                                                                                    |
|                 | FACTORY RESET       | -  |               | Reset all settings to factory default                                                                                                  |
| HARDWARE LIMITS | -                   | -  |               | Shows hardware limits $V_{\text{max}}$ and $I_{\text{max}}$ . This screen is automatically shown, if the hardware limits were changed. |
| SUPPLY / TEMP   | -                   | -  |               | Shows supply voltages and temperature                                                                                                  |
| INFO            | -                   | -  |               | Shows serial number,<br>firmware name and release,<br>nominal voltage and current                                                      |

Table 4: Menu Structure

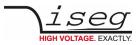

#### 3.2.4 Editing Menu Entries

A Menu entry that has a fixed amount of possible values can be easily edited by turning the rotary encoder, the selected value will be shown at the bottom of display screen.

A submit and save of the selected value is done by pressing the rotary encoder button.

A reset to its default value is done by pressing the right button.

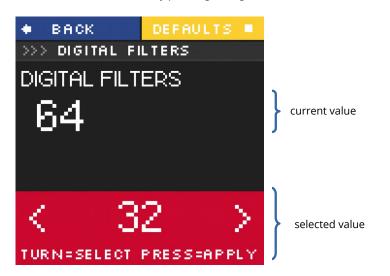

A menu entry with a none-fixed amount of values e.g. voltage ramp speed is edited a little bit different.

The selected value is also shown at the bottom of the display but with a digit hilighted by a cursor. A short press on the rotary encoder button and the cursor will jump to the next lower digit. Turning the rotary encoder changes the selected value in the resolution of the corresponding digit.

A submit and save of the selected value is done by pressing and holding the rotary encoder button for more than one second.

#### 3.2.5 Channel Details

To change the set values of a channel or to monitor one single channel with larger digits, the Channel screen needs to be entered. This can be done in Main screen by turning the rotary encoder until the wished channel is marked and then pressing the rotary encoder button to select it. A screen similar to the following will be shown.

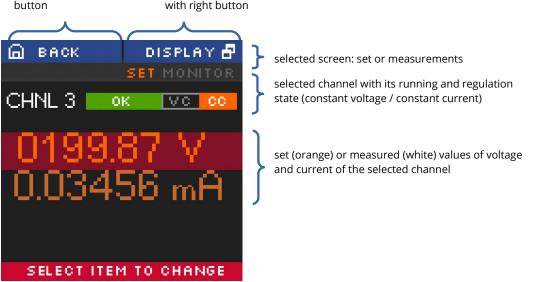

back to Main screen with leftswitch screen between set and measured valuesbuttonwith right button

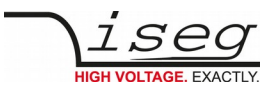

#### 3.2.6 Editing Channel Set Values

In the channel screen it is possible to edit set values of the selected channel. This is done by marking current or voltage value by turning rotary encoder and applying this by pressing the rotary encoder button. An edit field beneath the shown values will be displayed.

The edit value is shown with a digit hi-lighted by a cursor. A short press on the rotary encoder button and the cursor will jump to the next lower digit. Turning the rotary encoder changes the selected value in the resolution of the digit.

Submit and apply of the edit value is done by pressing and holding the rotary encoder button for more than one second.

There are two modes of editing available: manual and auto-apply. In manual mode, the edited value is not accepted until the user applied it with pressing and holding the rotary encoder button. In auto-apply mode the edit value is immediately accepted as turning the rotary encoder.

cancel edit with left button

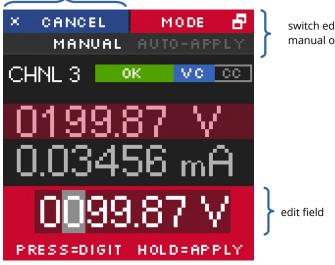

switch edit mode with right button: manual or auto-apply mode

# 3.3 Channel Switches and LEDs

The front panel of the NHR device is equiped for each channel with a "On/Off" switch to turn the channel on and off, two status LEDs ("OK" and "HV ON") and two LEDs ("POS" and "NEG") to indicate the selected polarity.

The green LED "OK" signals the general condition of the channel and the yellow LED "HV ON" signals measured output voltage at the corresponding channel or is flashing shortly every time the user presses the corresponding "On/Off" switch.

Following behaviors are possible:

| LED "OK"        | LED "HV ON"     | Meaning                                                                 |
|-----------------|-----------------|-------------------------------------------------------------------------|
| not illuminated | not illuminated | An error event occurred, the channel cannot be switched on.             |
| not illuminated | illuminated     | An error occurred but there is still a measured voltage at the channel. |
| illuminated     | not illuminated | The channel is switched off and can be turned on.                       |
| illuminated     | illuminated     | The channel is turned on and there is output voltage at the channel.    |
|                 | flashing        | The channel is ramping up or down                                       |

Table 5: LED Status information

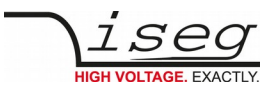

# 3.4 Remote Control

The NHR devices offer two remote control interfaces: USB and CAN.

With the USB connector, one NHR can be controlled with the iseg SCPI instruction set. Available control applications are iseg Terminal and iseg SCPI Control. Please consider the SCPI Documentation (see appendix) for further details.

With the CAN interface connectors, up to 64 NHR/NHS devices can be controlled on one CAN line. Therefore every device has to have a unique CAN Bus address, which can be configured in the Device Menu. Please consider EDCP-CAN-Documentation (see appendix) for further details.

# 3.5 Polarity and Output-Mode selection

For all channels of NHR devices the polarity can be electronically switched. This can be done via the front panel (*MENU* $\rightarrow$ *CHANNEL SETUP* $\rightarrow$ *CHANNEL X* $\rightarrow$ *POLARITY*) or via remote control.

Modules with  $V_{nom}$ =6kV (except option **L**) also provide switchable HV-output modes which allow to switch the nominal values of a channel between 2kV/4mA, 4kV/3mA and 6kV/2mA. This can be done via the front panel (*MENU*→*CHANNEL SETUP*→*CHANNEL X*→*OUTPUT-MODE*) or via remote control.

Switching the polarity or output mode is only allowed if the corresponding channel is switched off and discharged below  $0.002 \cdot V_{nom}$ . The module blocks all switching attempts if these conditions are not satisfied.

#### CAUTION!

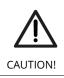

The device is not designed to operate as a current sink.

Never apply external voltages of opposite polarity to the selected one or with values greater than the maximum value of the selected output mode. This can damage the module.

# 3.6 Protection Features

#### 3.6.1 Hardware Limit

The maximum output voltage for all channels (hardware voltage limit) is defined through the position of the corresponding potentiometer Vmax . The maximum output current for all channels (hardware current limit) is defined through the position of the corresponding potentiometer Imax . The greatest possible set value for voltage and current is given by  $V_{max}$  – 2% and  $I_{max}$  – 2%, respectively. The percental values always refer to the nominal values of the channel,  $V_{nom}$  and  $I_{nom}$ . E.g. for a 6kV/4mA module the reference values are 6kV and 4mA, independent of the selected output mode.

The output voltage and current are limited to the specified value. If the maximum voltage or current of the selected output mode ( $V_{mode}$  or  $I_{mode}$ ) is below this limit, this will further limit the output.

If a limit is reached or exceeded in any channel the corresponding green LED on the front panel turns off.

#### 3.6.2 Safety Loop

A safety loop can be implemented via the safety loop socket (SL) on the front panel.

If the safety loop is active, then an output voltage in any channel is only present if the safety loop is closed and an external current in a range of 5 to 20 mA of any polarity is driven through the loop. The loop connectors are potential free, the internal voltage drop is approx. 3 V.

If the safety loop is opened during the operation, the output voltages are shut off without ramp. Furthermore, the corresponding bits in the "ModuleStatus" and "ModuleEventStatus" registers are set (see EDCP-CAN-Documentation in appendix)). After closing the loop again, the "ModuleEventStatus" register must be reset to turn the channels on again.

By factory setup the safety loop is not active (the corresponding bits are always set). The loop can be activated by removing the internal jumper. The jumper can be accessed via a ventilation slot on the bottom of the module (see

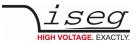

dimensional drawings for exact position).

### 3.6.3 Single channel Inhibit

# INFORMATION INHIBIT is an external signal, that switches off the high voltage for the device or a specific channel INFORMATION INFORMATION

The Sub-D connector on the bottom of the front panel allows to install an Inhibit for each channel. The pin assignment is as follows:

| Channel 0-3 / GND    | 0 | 1 | 2 | 3 | GND |   |   |   |   |
|----------------------|---|---|---|---|-----|---|---|---|---|
| SUB-D9 connector pin | 1 | 2 | 3 | 4 | 5   | 6 | 7 | 8 | 9 |

Table 6: INHIBIT connector pinout

INHIBIT Option-ID: The INHIBIT pins are internally connected to the module GND via pull down resistors (approx. 10 k $\Omega$ ). This ensures that a disconnected cable always causes an interlock. HV generation according to the settings is only possible if the corresponding INHIBIT pin is actively pulled to TTL High level.

INHIBIT Option-IU: The INHIBIT pins are internally connected to 5V via pull up resistors (approx. 10 k $\Omega$ ). HV generation according to the settings is possible with TTL High level or open INHIBIT pins. If the INHIBIT contact pin (n) is connected to the module GND or a TTL-LOW potential for at least 100 milliseconds, an Inhibit signal is generated. The channel status bit isExternalInhibit and the channel event status bit EExternalInhibit are set. One of the following reactions to this signal can be programmed:

- No Action (default)
- Turn off the channel with ramp
- Shut down the channel without ramp
- Shut down all channels without ramp

These reactions can be programmed by the CAN interface, see chapter Delayed Trip in EDCP-CAN-Documentation in appendix for reference.

When the INHIBIT is no longer active (TTL-HIGH potential or not connected), the Inhibit flag must be reset before the voltage can be switched on again (consider EDCP-CAN-Documentation in appendix).

# 3.7 Floating GND configuration

The NHR module is a module with Common Floating Ground (CFG). All HV-channels have a common return potential (module GND), which is galvanically isolated from the crate GND. A protection circuit prevents differences between the two GND potentials of more than 56V. The galvanic isolation can be removed by placing a jumper on a two-pin connector located in a ventilation slot on the top of the module (see dimensional drawings for exact position).

The GND of the digital interfaces (USB and CAN) is isolated from both, the module GND and the crate GND.

# 3.8 The function "Delayed Trip"

#### 3.8.1 Operating principle

The function "*Delayed Trip*" provides a user-configurable, time-delayed response to an increased output current ( $I_{out}$ ) higher than the set current ( $I_{set}$ ). The response to this kind of event can be, for example, to ramp down the channel with the programmed ramp. A detailed description for the configuration can be found in the EDCP-CAN-Documentation in

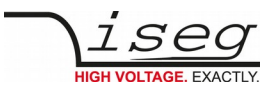

appendix.

By a programmable timeout with one millisecond resolution, the trip can be delayed up to four seconds. During this time, the output current is limited to the value of I<sub>set</sub> (constant current mode).

The hardware regulation signals, constant voltage (CV) or constant current (CC), are sampled every millisecond by the microprocessor. Once the constant current mode is active, the programmed timeout counter is decremented. If the HV channel returns to constant voltage mode before timeout (i.e.  $I_{out} < I_{set}$ ), the counter will be reset. So this process can be restarted if the current rises again.

To guarantee a sufficient resolution for the current set values, a nominal current adequate to the application should be selected. iseg offers HV modules with nominal currents reduced to 100 µA in all voltage classes. These are designated e.g. for semiconductor detectors, which only require a few microampere operating current.

#### 3.8.2 Modules with two current measurement ranges

High Precision NHR modules with two current ranges are a particular case. In these HV modules the high current output is combined with a picoampere resolution in the low current measurement range. The range switching is done by the microprocessor depending on  $I_{meas}$ :

High measuring range: I<sub>nom-low</sub> < I<sub>meas</sub> < I<sub>nom</sub>

Low measuring range:  $0 < I_{meas} < I_{nom-low}$ 

The typical value for  $I_{\text{nom-low}}$  is 20  $\mu A.$ 

As long as a set current in the high measuring range is used, everything is working as described above. If a set current in low measuring range is nomified, the current limitation is set to 120 % of the low measuring range.

Example:  $I_{nom-low}$  = 20  $\mu$ A  $\rightarrow$  current limitation is set to 24  $\mu$ A if  $I_{set}$  = 10  $\mu$ A

Now the channel operates in the low measuring range only. A software comparison of set current  $I_{set}$  and measured current  $I_{meas}$  is performed in addition to the described hardware CC and CV signals sampling.

With this principle, two requirements are met:

- the output current will not exceed 24  $\mu A\,$  even during fast changes and
  - the delayed trip function is extended into the region of very small currents (picoampere) for these HV modules.

For the software comparison, a delay between 80 milliseconds and 1 second must be expected. This depends on the modules ADC (Analog-to-digital-converter) configuration.

This time can be adjusted by changing the ADC sample rate to meet the requirements of the application. Higher ADC sample rates lead to shorter delays but also reduce the resolution.

If the *Delayed Trip* function is activated the voltage ramp should be limited to 1 % of  $V_{nom}$  before. Higher values could trigger a trip by internal charge balancing during a ramp, even though the output current does not exceed the set value  $I_{set}$ . If the connected load contains capacities or if  $I_{set}$  is very small, it might be necessary to further reduce the ramp speed. Alternatively, the *Delayed Trip* can be activated only after the completion of the ramp.

#### INFORMATION

•

An activated KillEnable feature disables the Delayed Trip function.

INFORMATION

An active *KillEnable* function disables the *Delayed Trip* function. If *KillEnable* is active and a trip occurs, the channel is shut down without ramp at the fastest hardware response time (smaller than 1 ms). However, the actual discharge time strongly depends on the connected load.

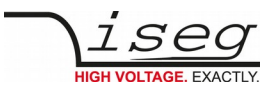

# 4 Options

# 4.1 VCT - voltage correction by temperature

This option allows a temperature dependent correction of the output voltage. The temperatures are measured with a distinct sensor for each channel. An user-adjustable VCT-coefficient allows to specify a linear relationship between the measured temperature and the output voltage. As an option one sensor per module can be orded.

#### 4.1.1 Technical data

| Sensor type                           | EPCOS B57867S0502F140 |
|---------------------------------------|-----------------------|
| Temperature range                     | -40 80°C              |
| Accuracy of temperature measurement   | ±0.5 K (0 60°C)       |
| Resolution of temperature measurement | 1 mK (0 60°C)         |
| Temperature update rate               | 15 updates/min        |

Table 5: Technical data VCT sensor

#### 4.1.2 Operation

The connector of the temperature sensor must be plugged in the slot of the corresponding channel on the VCT-connector at the rear panel of the HV-module.

A programmable VCT-coefficient for each channel defines the rate and the direction of the voltage correction. The temperatures, measured at the sensors can be read out from the module.

At the time a HV-channel is switched on or the output voltage is set by the user, the module registers the temperature of the corresponding sensor and the set voltage as reference values.

If the temperature at the sensor changes, the output voltage is automatically adjusted according to the formula:

#### V = V<sub>ref</sub> + a\*(T-T<sub>ref</sub>) (a...VCT-coefficient)

Example: A channel is set to 60V. At the time it is switched on a temperature of  $25^{\circ}$ C is measured. The VCT-coefficient is set to +1V/K. If the temperature now increases to  $26^{\circ}$ C the output voltage will increase to 61V. (For channels with a negative output voltage the voltage changes from -60V to -61V).

A VCT-coefficient of -1V/K would decrease the voltage to 59V.

Notes:

- During operation the values for V<sub>set</sub> are adjusted. If a channel is switched off the adjusted set value will be kept, not the original value set by the user.
- If the VCT-coefficient if modified during operation, V<sub>ref</sub> and T<sub>ref</sub> are reset to the present values to prevent a sudden voltage change.
- If the temperature sensor is dis- and reconnected during operation, V<sub>ref</sub> and T<sub>ref</sub> are reset to the present values to prevent a sudden voltage change.
- The temperature dependent voltage correction can be deactivated by setting the VCT-coefficient to 0 or by disconnecting the temperature sensor. If this is done during operation, the channel will keep the actual voltage set.
- If the temperature sensor is disconnected a temperature of -273.15°C is shown for that channel.
- The VCT data points are described in the reference manual "CAN EDCP Programmers-Guide" (see appendix) and in the manual "iseg Hardware Abstraction Layer" (see appendix).

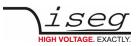

# 4.2 Single Channel Inhibit (IU, ID, NIU, NID)

# INFORMATION

INHIBIT is an external signal, that switches off the high voltage for the device or a specific channel

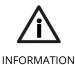

Optionally it is possible to equip modules with an INHIBIT for each channel via a Sub-D connector. Channel 0 to 3 corresponds to Pin 1 to 4 at the Sub-D connector, Pins 5-9 are connected to GND.

KILL-enable = 1: Voltage is switched off permanently without ramp. ChannelEventStatus flag 'EEINH' is set. The green LED at the front panel turns off.

KILL-enable = 0: ChannelStatus flag 'isEINH' and ChannelEventStatus flag EEINH are set. The action of the HV channel can be defined via the Monitoring group. The green LED at the front panel turns off.

The INHIBIT signal must be applied for at least 100 ms to guarantee a detection. When the INHIBIT is no longer active, the INHIBIT flag must be reset before the voltage can be switched ON again.

The INHIBIT signal are TTL-level, the signal logic and default states depend on the selected option (IU, ID, NIU, NID) and are listed in the subsections 4.2.1 - 4.2.4.

#### 4.2.1 IU

| INHIBIT signal logic:      | LOW-active (LOW $\rightarrow$ HV-generation stopped) |
|----------------------------|------------------------------------------------------|
| default state:             | HIGH (internal pull-up resistor applied)             |
| open INHIBIT signal input: | HV enabled                                           |

#### 4.2.2 ID

| INHIBIT signal logic:      | LOW-active (LOW $\rightarrow$ HV-generation stopped) |
|----------------------------|------------------------------------------------------|
| default state:             | LOW (internal pull-down resistor applied)            |
| open INHIBIT signal input: | HV disabled                                          |

#### 4.2.3 NIU

| INHIBIT signal logic:      | HIGH-active (HIGH $\rightarrow$ HV-generation stopped) |
|----------------------------|--------------------------------------------------------|
| default state:             | HIGH (internal pull-up resistor applied)               |
| open INHIBIT signal input: | HV disabled                                            |

#### 4.2.4 NID

| INHIBIT signal logic:      | HIGH-active (HIGH $\rightarrow$ HV-generation stopped) |
|----------------------------|--------------------------------------------------------|
| default state:             | LOW (internal pull-down resistor applied)              |
| open INHIBIT signal input: | HV enabled                                             |

# 4.3 L – Lower output current (HP only)

The output current is limited to a lower value, e.g. 100 µA.

# 4.4 T10 – Lower temperature coefficient (HP only)

Improved temperature coefficient of 10ppm/K

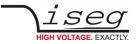

# 5 Dimensional drawings

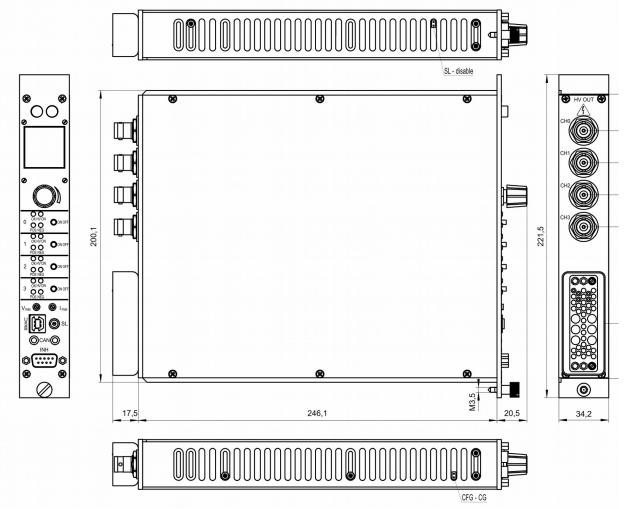

Figure 1: Dimensional drawings

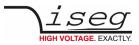

# **6** Connectors and PIN assignments

| HV CON  | NECTOR ASSIGNMENTS                                                                                                    |                          |  |
|---------|----------------------------------------------------------------------------------------------------|--------------------------|--|
| Name    | SHV                                                                                                    | BNC                      |  |
| Figure  | i)                                                                                                    |                          |  |
| INHIBIT |                                                                                                    |                          |  |
| Name    | INHIBIT connector- DSUB9                                                                                                    | INHIBIT connector- DSUB9 |  |
| Figure  | PIN         INHIBIT 1           1         CHANNEL 0           2         CHANNEL 1           3         CHANNEL 2           4         CHANNEL 3           5         GND           6         GND           7         GND           8         GND           9         GND |                          |  |

Table 7: Connector and pin assignments

| CONNECTORS PART NUMBERS (manufacturer code / iseg accessory parts item code) |  |            |                        |  |  |
|------------------------------------------------------------------------------|--|------------|------------------------|--|--|
| POWER SUPPLY SIDE                                                            |  | CABLE SIDE |                        |  |  |
| SHV (ROSENBERGER)                                                            |  |            |                        |  |  |
| Socket                                                                       |  | Connector  | 57K101-006N3 / Z590162 |  |  |

Table 8: Connectors part number information

# 7 Order guides

| CABLE ORDER GUIDE              |               |                                       |                                       |              |
|--------------------------------|---------------|---------------------------------------|---------------------------------------|--------------|
| POWER SUPPLY SIDE<br>CONNECTOR | CABLE<br>CODE | CABLE DESCRIPTION                     | N LOAD SIDE ORD<br>CONNECTOR LLL = le |              |
|                                |               |                                       |                                       |              |
| SHV                            | 04            | HV cable shielded 30kV (HTV-30S-22-2) | open                                  | SHV_1C04-LLL |
| *) Length building examples: 1 | 0cm => 0.1,   | 2.5m => 2.5, 12m => 012 , 999m => 999 |                                       |              |

Table 9: Guideline for cable ordering

| CONFIGURATION ORDER GUIDE (item code parts) |                        |                                       |                                                                  |                   |                                                                             |                                                                          |              |                       |
|---------------------------------------------|------------------------|---------------------------------------|------------------------------------------------------------------|-------------------|-----------------------------------------------------------------------------|--------------------------------------------------------------------------|--------------|-----------------------|
| NR                                          | 04                     | 0                                     | 020                                                              | r                 | 605                                                                         | 000                                                                      | 02           | 00                    |
| High<br>Voltage,<br>Distinct<br>Source      | Numbers of<br>channels | Class                                 | V <sub>nom</sub>                                                 | Polarity          | I <sub>nom</sub> (nA)                                                       | Option (hex)                                                             | HV-Connector | Customized<br>Version |
|                                             | 02 = 2ch<br>04 = 4ch   | 0 = Standard<br>4 = High<br>Precision | three significante<br>digits *100V<br>For Examle:<br>020 = 2000V | r =<br>reversible | two significante<br>digits + number<br>of zeros<br>For Examle:<br>605 = 6mA | Sum of the hex<br>codes (s. table<br>3)<br>For Example:<br>IU + TC = 804 | 02 = SHV     | 00 = none             |

Table 10: Item code parts for different configurations

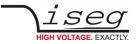

# 8 Appendix

For more information please use the following download links:

#### This document

https://iseg-hv.com/download/SYSTEMS/NIM/NHR/iseg\_manual\_NHR\_en\_1.1.pdf

#### iCS (iseg Communication Server)

https://iseg-hv.com/download/?dir=SOFTWARE/iCS

**SCPI Programmers-Guide** 

https://iseg-hv.com/download/SOFTWARE/isegSCPI/SCPI\_Programmers-Guide.pdf

**CAN EDCP Programmers-Guide** 

https://iseg-hv.com/download/SOFTWARE/isegEDCP/CAN\_EDCP\_Programmers-Guide.pdf

isegHAL (Hardware Abstraction Layer)

https://iseg-hv.com/download/SOFTWARE/iCS/doc/isegHAL/index.html

#### iCSservice-API

https://iseg-hv.com/download/SOFTWARE/iCS/doc/iCSservice/iCSapiWebsocket\_Docu.html

https://iseg-hv.com/download/SOFTWARE/iCS/doc/iCSservice/iCSapiWebsocket Example.html

isegIOC (EPICS Input / Output Controller)

https://iseg-hv.com/download/SOFTWARE/iCS/doc/isegIOC/isegIOC\_doc.pdf

https://iseg-hv.com/download/SOFTWARE/iCS/doc/isegIOC/isegIOC sampleScript.zip

# 9 Warranty & Service

This device is made with high care and quality assurance methods. The factory warranty is up to 36 months, starting from date of issue (invoice). Within this period a 5 years warranty extension can be ordered at additional charge. Please contact iseg sales department.

CAUTION!

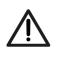

Repair and maintenance may only be performed by trained and authorized personnel.

For repair please follow the RMA instructions on our website: www.iseg-hv.com/en/support/rma

# 10 Manufacturer's contact

iseg Spezialelektronik GmbH Bautzner Landstr. 23 01454 Radeberg / OT Rossendorf GERMANY FON: +49 351 26996-0 | FAX: +49 351 26996-21 www.iseg-hv.com | info@iseg-hv.de |sales@iseg-hv.de

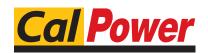

Via Acquanera, 29 tel. 031.526.566 (r.a.) info@calpower.it

22100 COM0 fax 031.507.984 www.calpower.it